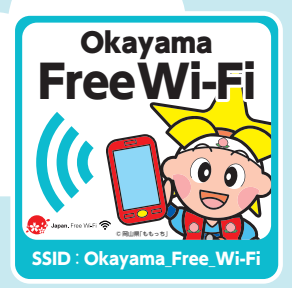

# ご利用ガイド User Guide Okayama Free Wi-Fi

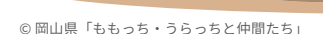

O  $\bullet$ 

#### Okayama Free Wi-Fi について **About Okayama Free Wi-Fi**

●SSID : Okayama\_Free\_Wi-Fi ●利用料 : 無料 ●1回あたりの接続時間: 30分 (回数制限なし。ただし30 分毎に再度認証が必要) ※施設によっては利用時間が制限されているところがございます。

●SSID : Okayama Free Wi-Fi ●Usage charge : Free ●Time limit per session : 30 minutes (The number of sessions is unlimited.However, re-authentication is required for each 30-minute session.) \*Depending on the location, usage time may be limited.

#### Japan Connected-free Wi-Fi とは? **What is Japan Connected-free Wi-Fi?**

アプリ( Japan Connected-free Wi-Fi)の利用登録のみで 「Okayama Free Wi-Fi」の他、日本各地の観光地や駅、空港など のフリー Wi-Fi に接続できます。アプリの機能はすべて無料で利用 いただけます。

Simply register to use the app (Japan Connected-free Wi-Fi) and you will be able to connect to Okayama Free Wi-Fi and other free Wi-Fi services in sightseeing spots, stations and airports around Japan.All the features of this app are available free of charge.

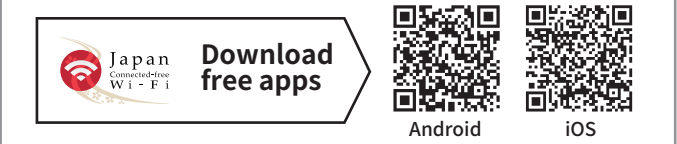

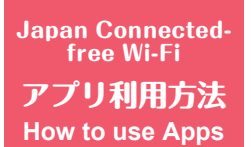

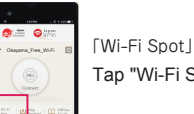

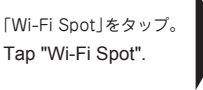

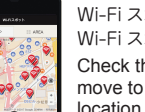

Preparation in advance: After installing the app, you will need to register as a user. \*Internet connection required.

Check the Wi-Fi spots and move to the nearest Wi-Fi スポットを確認して

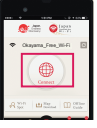

Once at the Wi-Fi spot, tap "Connect" and you will be connected to the Internet . Wi-Fi スポット付近に移動。 Okayama\_Free\_Wi-Fi Okayama\_Free\_Wi-Fi をタップすると接続完了。 Wi-Fi スポットで「Connect」<br>をタップすると接続完了。

Japan, Free Wi-Fi

## ● Okayama Free Wi-Fi のお問合せ **Contact Okayama Free Wi-Fi**

**Wi-Fi Connection Support** Wi-Fi接続サポート

8 0570-015-1 **email : wi-fi\_support@star.ocn.ne.jp**

事前準備 :インストール後、利用登録をします。 ※ネットワーク環境が必要です。

## 【受付時間】9:00~18:00 (365日)

Hours: 9:00 - 18:00 (lines open every day of the year)

【対応言語】日本語・英語・中国語・韓国語・ポルトガル語・スペイン語・タイ語 Languages supported: Japanese,English,Chinese,Korean,Portuguese,Spanish,Thai

●本サービスのご利用によってご自身の損害や第三者との紛争などが生じても美作市は一切の責任を負いかねますので、あらかじめご了承ください。 ●無線区間の暗号化は行っておりません。当サービスを使用して個人情報や重要なデータのやり取りは控えてください。 This wireless zone is not encrypted. While using our service, please refrain from handling any private information or sensitive data. Please understand when using this

service that Mimasaka City does not take responsibility for any damages caused to the user or disputes with third-parties that may arise.

# Okayama Free Wi-Fi 接続方法 **(How to Use)**

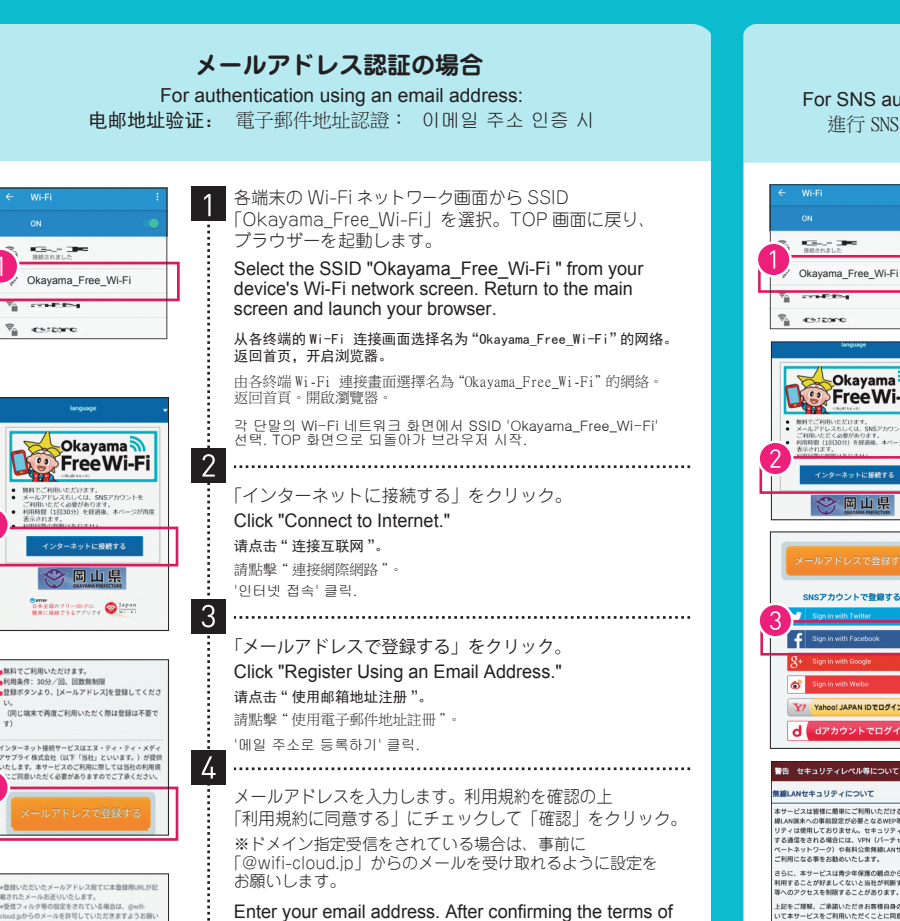

Enter your email address. After confirming the terms of use, check "I agree to the terms of use" and click "Confirm." \* If you set the domain designated reception, make sure that your email filters permit receiving email from @wifi-cloud.jp.

请输入邮箱地址。阅读使用条款并在" 同意使用条款 "上打勾,然后 点击" 确认 "。 ※如果您设置了指定接收域名邮件,请事先将 "@wifi-cloud.jp"设置为可接收的邮件域名。

請輸入電子郵件地址。閱讀使用條款並在"同意使用條款 "上打鉤,<br>然後點擊"確認 "。※如果您設定了指定接收域名郵件,請事先將 "@wifi-cloud.jp"設定為可接收的郵件域名。

메일 주소 입력. 이용 규약 확인 후 '이용 규약에 동의'에 체크 표시 후<br>'확인' 클릭. ※도메인 지정 수신을 설정한 경우, 미리 '@<br>wifi-cloud.jp'에서 수신되는 메일을 받을 수 있도록 설정하시기 .....<br>바랍니다.

5 無線 LAN セキュリティの内容を確認したら「確認」を クリック。

请确认无线 LAN 安全性的内容,然后点击" 确认 "。 Read the wi-fi security information and click "Confirm."

請確認無線 LAN 安全性的内容,然後點擊"確認" 무선 LAN 보안 내용 확인 후 '확인' 버튼 클릭. 

6

● 無料インターネット接続 仮登録完了

。<br>利用の仮数録が完了しました。 こ利用の仮豆球の元」しました。<br>入力いただいたメールアドレス宛てにメールが届きま<br>すので、内容をご確認の上10分以内に本登録を行って<br>ください、 - - .e.s.c.s.c.c.v.s.v.<br>\*一時開放中に本登録を行っていただいた上で、引き<br>まき、インターネット接続をご利用ください。

**XXXX@@@@** 

無料インターネット接続-登録認<br>証メール

-<br>ポインターネット接続 ご利用登録に この度はご登録いただき、誠にありがとうござい 。<br>お客様は現在、仮登録が完了した状態です。 <br>|緑を完了させるには、下記のURLをクリックして

\*上記URLは仮登録から10分間有効です。それ以I<br>URLが無効となりますのでご注意ください。 上記URLはご利用のアクセスポイントからの

。<br>します。<br>2録完了後、インターネットのご利用が可能になり<br>-

利用規約を確認する

利用規約に同意する

ANセキュリティについて 本サービスは器様に限率にご利用いただけるよう、まか、<br>除よN端末への事前設定が必要となるWEP等のセキュー<br>リティは使用しておりません。セキュリティを必要<br>する通信をされる場合には、VPN(バーチャルプライ<br>ベラドアドクラーをお勧めいたします。<br>ご利用になる事をお勧めいたします。

ーールーマッテージールデッパマシーン<br>さらに、本サービスは青少年保護の観点から青少年<br>利用することが好ましくないと当社が判断するサイ<br>等へのアクセスを制限することがあります。 。<br>上記をご理解、ご承諾いただきお客様自身の責任にま<br>バて本サービスをご利用いただくことに同意をお願い

W

 $\overline{\mathscr{C}}$ 

т

7

8

7

8

**医现在已连接到互联网** 

「仮登録完了」画面が表示されます。 ※ここから 10 分間のみインターネット接続ができます。

The "Preliminary Registration Complete" screen will be shown.\*You can now use the internet for 10 minutes. 显示" 临时注册完成 "画面。 ※从现在开始您只可以上网 10 分钟。 顯示" 臨時註冊完成 "頁面。 ※從現在開始您只可以上網 10 分鐘。 '가등록 완료' 화면 표시. ※이때부터 10분 동안 인터넷 접속이 가능합니다.

メールソフトを立ち上げ、返信メール「無料インターネット

接続登録認証メール」を開き、メール内の URL をクリック。

Start your email client, open the email with the subject line "Authentication Email for Free Internet Use Registration" and click on the URL inside the email. 请进入邮箱页面,打开收到的回信邮件" 免费互联网连接注册认证邮

--<br>',点击邮件中的 URL

請開啟電子郵件軟體,打開收到的回信郵件" 免費網路連接登入認<br>證電子郵件 ",並點擊郵件中的 URL。

메일에 접속해 답신 메일인 '무료 인터넷 접속 등록 인증 메일'을 열어 메일 내 URL 클릭. 

「インターネットに接続されました。」画面が表示されれば ご利用スタート!

If a screen saying "Connected to the Internet." appears, you can now freely use the internet!

" 您现在已连接到互联网。"页面显示后,即可上网! " 您現在已連接到互聯網。"頁面顯示後,即可上網!

'인터넷에 연결되었습니다' 화면이 표시되면 이용 시작!

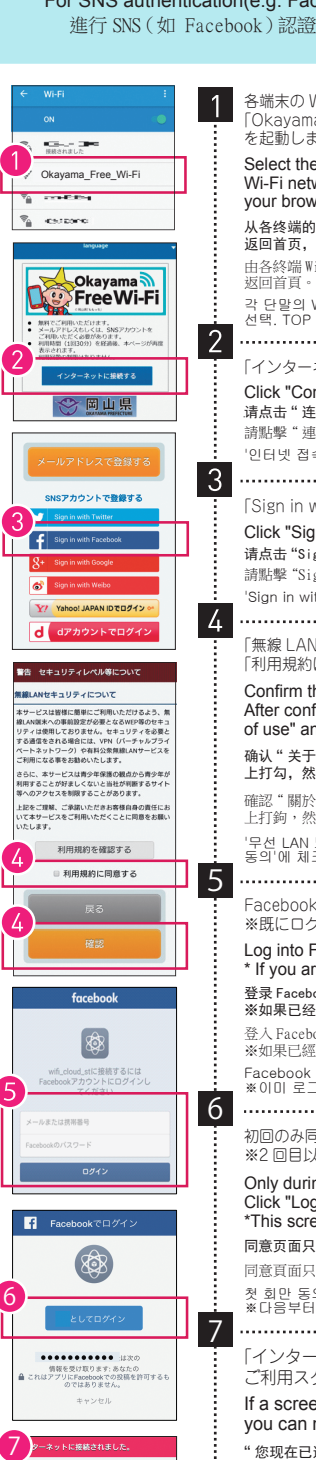

SHASTES 10 00 00 .<br>Childa coloniale e centro

**VAN MARS** 

**SNS ( 例:Facebook)認証の場合**

For SNS authentication(e.g. Facebook): 进行SNS(如 Facebook)认证时: 進行 SNS(如 Facebook)認證時: SNS(예: Facebook) 인증의 경우

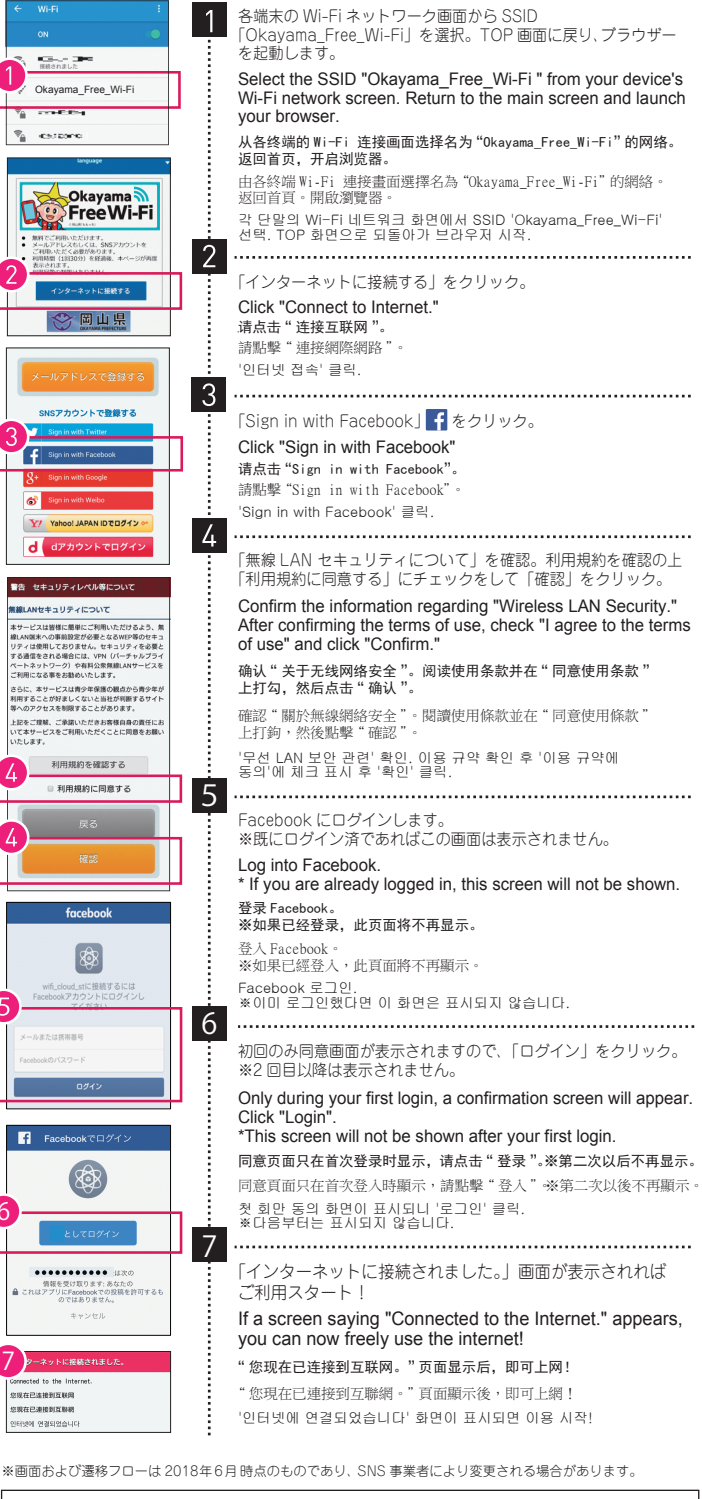

\* Twitter, Google+, Weibo, Yahoo! and d account accounts can also be used for SNS authentication. ※SNS 認証では、他に Twitter、Google+、Weibo、Yahoo! 、dアカウントのアカウントがご利用可能です。 ※选择 SNS 认证时, 还可以使用 Twitter、Google+、Weibo、Yahoo!、d 帐号 的帐号。<br>※選擇 SNS 認證時,還可以使用 Twitter、Google+、Weibo、Yahoo!、d 帳號 的帳號。 ※SNS 인증으로 Twitter, Google+, Weibo, Yahoo!, d 계정 계정도 이용 가능.

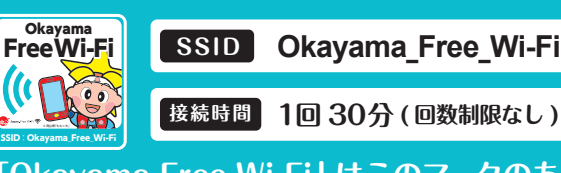

**「Okayama Free Wi-Fi」はこのマークのある施設で ご利用いただけます。**

"Okayama Free Wi-Fi" can be used in facilities, etc. featuring this logo.